# Parents' Guide for Booking Appointments

**school**cloud

Browse to <a href="https://hightunstall.schoolcloud.co.uk/">https://hightunstall.schoolcloud.co.uk/</a>

| Title                                 | First Name | Sumame            |  |  |  |  |  |
|---------------------------------------|------------|-------------------|--|--|--|--|--|
| Mrs                                   | Rachael    | Abbot             |  |  |  |  |  |
| Email                                 |            | Confirm Email     |  |  |  |  |  |
| rabbol4@gmail.com                     |            | rabbot4@gmail.com |  |  |  |  |  |
| rabbol4@gn                            | nail.com   | rabbol4@gmail.com |  |  |  |  |  |
| rabbot4@gn<br>Student's<br>First Name |            | rabbolk@gmail.com |  |  |  |  |  |

## Step 1: Login

Fill out the details on the page then click the Log In button.

A confirmation of your appointments will be sent to the email address you provide.

| Parents' Evening                                                                                     |                                           |   |
|----------------------------------------------------------------------------------------------------|-------------------------------------------|---|
| This parents' evening is an opportunity to meet<br>your child's teacher. Please enter the school via | Click a date to continue:                 |   |
| the main entrance and sign in at reception.                                                          | Thursday, 16th March<br>Open for bookings | > |
|                                                                                                    | Friday, 17th March<br>Open for bookings   | > |
|                                                                                                    | I'm unable to attend                      |   |

## Step 2: Select Parents' Evening

Click on the date you wish to book.

Unable to make all of the dates listed? Click I'm unable to attend.

| iele | ct how you'd like to book your appointments using the option below, and then hit Next. |
|------|----------------------------------------------------------------------------------------|
|      |                                                                                        |
| ۲    | Automatic                                                                              |
|      | Automatically book the best possible times based on your availability                  |
| С    | Manual                                                                                 |
|      | Choose the time you would like to see each teacher                                     |

### Step 3: Select Booking Mode

Step 4: Choose Teachers

Choose Automatic if you'd like the system to suggest the shortest possible appointment schedule based on the times you're available to attend. To pick the times to book with each teacher, choose Manual. Then press Next.

We recommend choosing the automatic booking mode when browsing on a mobile device.

If you chose the automatic booking mode, drag the sliders at the top of the

Select the teachers you'd like to book appointments with. A green tick indicates

| Choose Teachers                  |                                       |                 |
|----------------------------------|---------------------------------------|-----------------|
| If there is a teacher you do not | wish to see, please untick them befor | e you continue. |
| Ben Abbot                        |                                       |                 |
| Mr J Brown<br>SENCO              | Class 11A                             |                 |
| Continue to Book Appointmen      | ta                                    |                 |

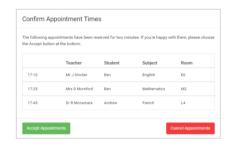

## Mr J Brown SENCO (A2) Ben Miss B Patel Class 10E (H3) Andrew Mrs A Wheeler Class 11A (L1) Ben 16:30 ✓ 16:50 + 17:00 +

## Step 5a (Automatic): Book Appointments

they're selected. To de-select, click on their name.

screen to indicate the earliest and latest you can attend.

If you chose the automatic booking mode, you'll see provisional appointments which are held for 2 minutes. To keep them, choose Accept at the bottom left.

If it wasn't possible to book every selected teacher during the times you are able to attend, you can either adjust the teachers you wish to meet with and try again, or switch to manual booking mode (Step 5b).

## Step 5b (Manual): Book Appointments

Click any of the green cells to make an appointment. Blue cells signify where you already have an appointment. Grey cells are unavailable.

To change an appointment, delete the original by hovering over the blue box and clicking *Delete*. Then choose an alternate time.

You can optionally leave a message for the teacher to say what you'd like to discuss, or raise anything beforehand.

Once you're finished booking all appointments, at the top of the page in the alert box, press *click* here to finish the booking process.

| <b>.</b> |                                                                                                    | Near 11 Eddport Roording 19<br>A spectrum of the Carlot In Sector |        |           | ondes 186 April 🗠 |  |
|----------|----------------------------------------------------------------------------------------------------|-------------------------------------------------------------------|--------|-----------|-------------------|--|
|          |                                                                                                    | 1                                                                 |        |           |                   |  |
|          | This particle energy is for pupils or your 11. Please extended with related and its relation that without and failure the segments the Maximum and failure the segments the Maximum and failure the sequences of the Maximum and failure the sequences of the Sequences of the Maximum and failure the sequences of the Sequences of the Seque |                                                                   |        |           |                   |  |
|          |                                                                                                    | Teacher                                                           | Index  | Autor     | Read              |  |
|          | 1549                                                                                                    | ALC: NO.                                                          | Bert . | MINCO.    | 38                |  |
|          | 15.38                                                                                                    | ward to be a first of the                                         | 991    | popul.    |                   |  |
|          | 15.15                                                                                                    | M. CROWN                                                          | ALC: N | topian    |                   |  |
|          | 15.32                                                                                                    | the standard                                                      | Bal.   | rates     | -                 |  |
|          | 1525                                                                                                    | About Barian                                                      |        | Matemates | 40                |  |
|          | 15.88                                                                                                    | Infense of Provinse                                               | inter  | house     | -                 |  |

#### Step 6: Finished

All your bookings now appear on the My Bookings page. An email confirmation has been sent and you can also print appointments by pressing *Print*. Click *Subscribe to Calendar* to add these and any future bookings to your calendar.

To change your appointments, click on Amend Bookings.